# **Framework for development of three-dimensional digital atlas of human anatomy**

Deisy Brigid De Zorzi Dalke<sup>1</sup>, Neysa Aparecida Tinoco Regattieri<sup>1</sup>, Leyza Elmeri Baldo Dorini<sup>2</sup>, **Lucas Ortolan<sup>2</sup> , Pedro Alberto Borba2 , Marilia Abrahão Amaral2**

<sup>1</sup>Department of Physics, Federal University of Technology of Paraná (UTFPR), Curitiba, Brazil<br><sup>2</sup>Department of Informatio, Eederal University of Technology of Paraná (UTEPR), Curitiba, Pra <sup>2</sup>Department of Informatic, Federal University of Technology of Paraná (UTFPR), Curitiba, Brazil Email: [deisydezorzi@hotmail.com](mailto:deisydezorzi@hotmail.com)

Received 15 October 2012; revised 20 November 2012; accepted 29 November 2012

# **ABSTRACT**

**Objectives: The overall aim is to propose a general framework to build any kind of interactive digital atlas. It can be used either as pedagogical support to study human anatomy or as a tool to aid health professionals improving the quality of the human resources formation. Methods: To illustrate the use of the proposed methodology was build an atlas of intracranial human anatomy. We used 3D surface rendering techniques to create a brain atlas that would allow us to correlate bi-dimensional MRI images with 3D brain structures. Results: The system was coded in Java and distributed under GNU/GLP license, making it available to use and/or to expand and serve as an educational tool allow medical students to use it to evaluate the special relationships among structures. Conclusions: The characteristics of the obtained Atlas are essential in the Brazilian public health context, where professionals in several different geographical locations (submitted to distinct informatics infrastructure) need to be trained.** 

**Keywords:** Brain Atlas; Magnetic Resonance Imaging (MRI); 3D Visualization

# **1. INTRODUCTION**

Usually, it is a critical process to train new professionals in human anatomy. In this context, due to the lack of cadavers or even to the wear of synthetic anatomical parts, textual and/or visual information about the human body structures are searched in anatomy atlas, which can have specific information about organs and systems or about the whole body.

The most widely used atlases in the medical area are printed, such as the Sobotta [1], which have illustrations of the anatomical structures, and the Yokochi [2], that presents different photographies of cadavers. However, in order to visualize and understand the structures in different angles, it is usually necessary to leaf through the pages several times. This is not convenient and can be time consuming or even confusing.

There are also other limitations that can influence the learning process, including the lack of regularity when exploring specific information and the inflexible presentation that does not take into account the fact that each person has a different speed of learning [3]. Variations on the color, size and luminosity affect the visualization, making it hard to show the shapes and anatomical relations with the same characteristics present in dissections, for example. In photographic atlases, despite of the greater precision of the images, are necessary several of them to show all the structures of an organ [3]. Also, sometimes it is not trivial to understand the relationships between different views of a same structure.

The increasing of the computational power of the modern personal computers and the arising of sophisticated graphical tools stimulate the development of digital atlases. Besides lower cost and greater portability, these atlases provide a large number of interactive visual resources to the user. Thus, students and professionals of different areas have increasingly used them.

The development of programs that create models of anatomical structures, as well as simulations under normal and pathological conditions, allows the visualization on two and three dimensions, including animations of the organ's functionalities [4]. This results on a more intuitive interface, allowing the application of resources such as the visualization of different layers of the structure under study. In general, these atlases do not present stereoscopy resources, typically embed in commercial systems.

Aiming at providing a better understanding of the information and a greater reliability and efficiency in the training process of human resources, recent researches have focused on the proposition of new methodologies that give support to the development of computational

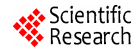

tools related to digital atlases. However, approaches distributed free of charge or open source programming codes are not common.

In this sense, the main contribution of this work is related to the idealization and implementation of a methodology to develop interactive digital atlases of human anatomy.

Here, we present a conceptual description of the proposed approach. To illustrate its use, we create a digital atlas of the intracranial human anatomy (due to the great importance of the study of this region). This prototype was developed in Java and is a public available open source implementation.

# **2. MATERIALS AND METHODS**

## **2.1. Atlas Construction**

Due to the advantages when compared to the traditional printed atlases, several digital atlases have been proposed, including commercially distributed Homem Virtual [5], ADAM Interactive Anatomy [6], Anatomy.tv [7] and Human Anatomy Online [8] Digital Anatomist Information System [9], Visible Human Project [10]. Several groups have been working to generate digital 3D atlas data sets of the human brain for very different applications. For example, Hoehne and coworkers [11], Pommert *et al*. [12], Tiede *et al*. [13] in Hamburg, Germany, have pioneered the development of a brain atlas for teaching neuroanatomy [14].

After an analysis of the existent digital atlas and of the most common needs of potential userswe conclude that the essential characteristics are: visualization of the whole anatomical structure, selection of an interest region, presentation of textual information about the selected region and three dimensional visualization.

#### **2.2. MR Imaging**

The MR images were acquired on a 1,5-tesla Philips Achieva (Philips Medical Systems, Best, The Netherlands). Scans were performed with a 4 mm slice thickness, no slice gap, 38 slices, covering the entire brain, a  $230 \times 230$  mm field-of-view and a  $256 \times 256$  scan matrix. in T1-weight due to the high accuracy of this method that provide excellent anatomical details. The patient was part of a normal control group, and had authorized the public distribution of your brain images.

## **2.3. Image Preprocessing**

Using Osirix software the gray levels of the images are modified to improve its contrast, thus facilitating the diagnosis and was made the conversion of the DICOM format to JPEG to facilitate the segmentation process.

#### **2.4. Manual Segmentation**

For each slice, the interest structures are painted with a solid color. These segmented images result in pixel values that are unique for each identified structure [15]. These images will not be visible in the system; it is only used to identify the region selected with the mouse (based on the coordinates of the click. **Figure 1** illustrates an example, but note that the user will only see **Figure 1(A)**.

When the user selects the interest structure, the system shows the sagittal, axial and coronal views with the interest region emphasized. Thus, it is necessary that each single structure be colored with transparent colors, showing the structure without obscuring the parenchyma (**Figure 2**).

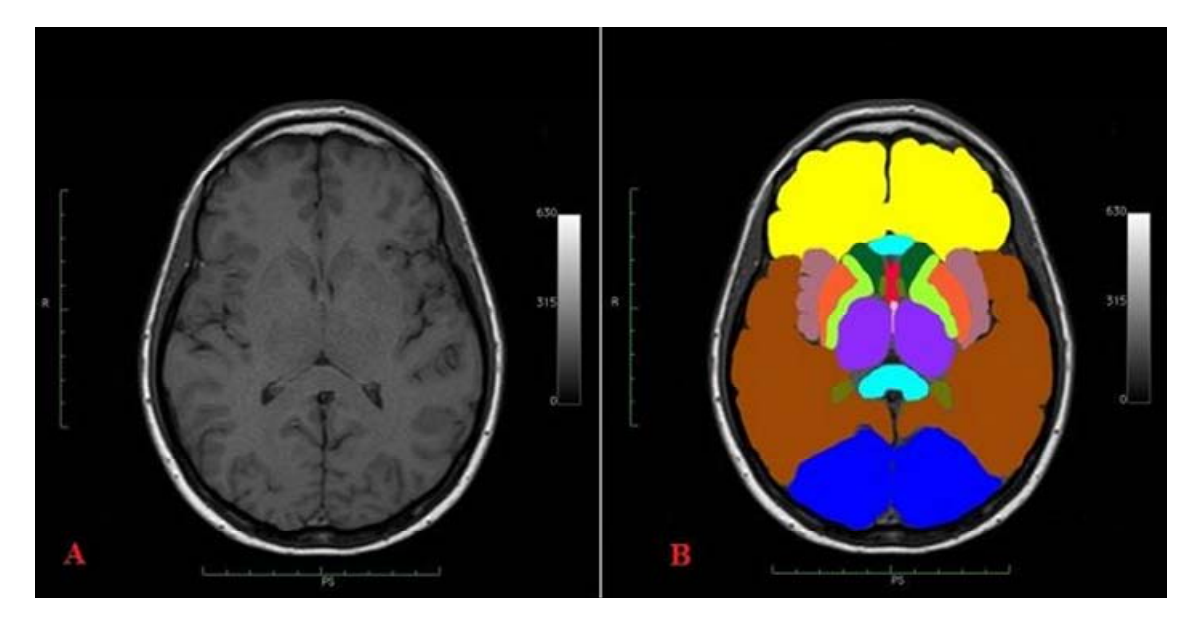

**Figure 1.** Manual segmentation of all anatomical structures.

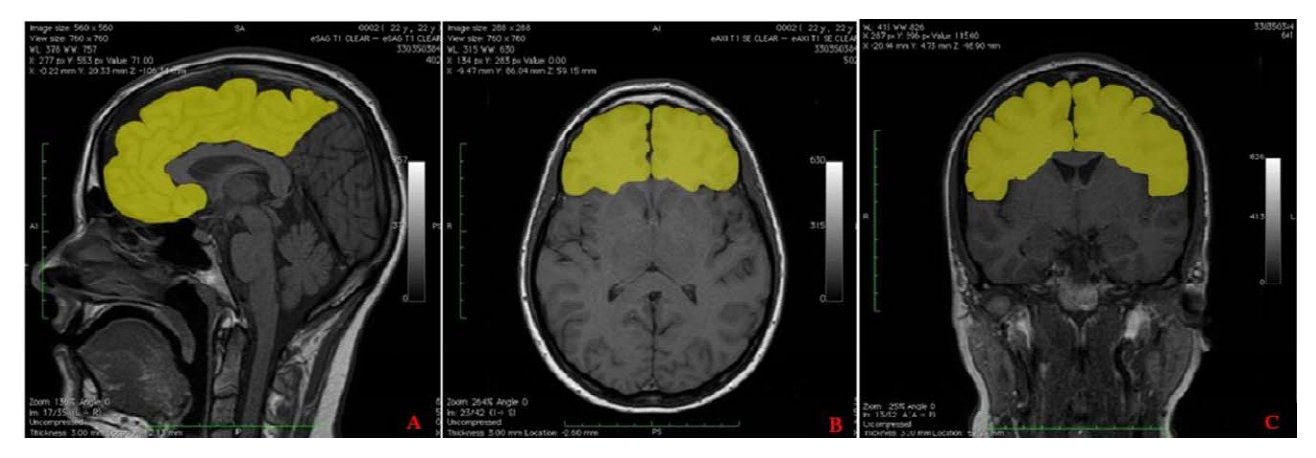

**Figure 2.** Segmentation of each anatomical structure in sagittal (A) Axial (B) and Coronal (C) MR images.

#### **2.5. 3D-Brain**

To create the three-dimensional model were used CTA images due to facility to identify the edges of the brain taking in account the vascular supply. Images were obtained from computed tomography with 64-channel multidetector (Toshiba Aquilion), with thicknesses between 0.5 and 0.6 mm (**Figure 3**).

The procedures was made in OsiriX software and basically consist in build a three-dimensional model in Maximal Intensity Projection (MIP) and then remove skin and the bone making the brain becomes the structure with higher pixel value (**Figure 4**).

After this treatment was made another rebuilding in Surface rendering and the obtained file was exported like an object file (OBJ) (**Figure 5**). The OBJ was enhanced and segmented in Mesh Lab software. Each brain structure receives the same pixel values that had in the bidimensional image and then was incorporated into the atlas (**Figure 6**).

#### **2.6. Visualization of Three-Dimensional Models**

The OBJ file exported from OsiriX has to be imported into the framework. This is accomplished using Java 3D, a complementary technology to Java, and also objectoriented and platform independent.

The procedure for loading an OBJ file for this project is rather simple: the file has to be parsed, centralized, divided into different meshes according to the color of its faces and rendered on the screen, where the user will be able to interact with it.

The parsing of the file is a process accomplished by a loader, which is a piece of code designed to read each part of the OBJ file and copy the data into the framework while sorting information regarding vertices, colors and faces.

Once this has been done, the three-dimensional model is translated so that its center coincides with the origin of the three-dimensional space. This is important because viewing functionalities such as rotation and zooming occur regarding the origin of the space.

Next, there is the segmentation of the model based on its colors. Despite the fact that the brain has colorbounded regions, the polygon mesh is still a single structure. For purposes of interaction, it is desirable that the mesh be separated in accordance to the colored regions. To accomplish this, each face of the model has its color evaluated and then placed in the appropriate color group. The final result is a model with segmented meshes reflecting the color grouping of its faces.

In accordance to the purpose of the framework, the three-dimensional model is capable of automatically changing its selected region to show the area being studied. That is, emphasizing a structure in one of the twodimensional images makes all other regions of the threedimensional model acquire a transparency effect, thus, highlighting the selected structure.

# **3. RESULTS**

## **Layout of the Proposed Framework**

The A contains a set of two-dimensional images, where the user can make the correlation between the sagittal, axial and coronal regions and choose a specific slice and structure with the mouse; B shows the image selected with the emphasized structure; C illustrates a three dimensional model of the whole structure where the interest part is emphasized; D presents textual information about the interest structure previously selected. E consists of a set of applications that allows the user more interactivity, such as print material, watch related videos and answer questions relating to certain structures (**Figure 7**).

The MR brain atlas presented can serve as an educational tool making the framework particularly useful as a basis for teaching anatomy. Our aim is to extend this prototype in the sense that a user with no knowledge in computer programming can insert new

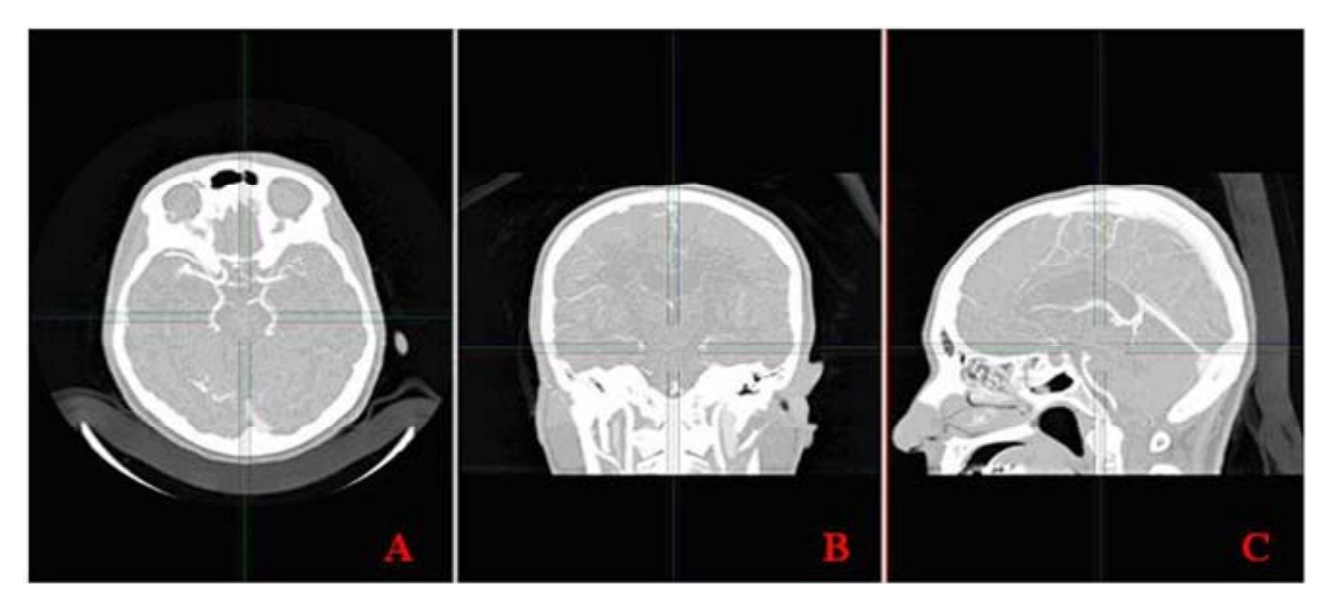

Figure 3. Axial (A) Coronal (B) and sagittal (C) CTA images.

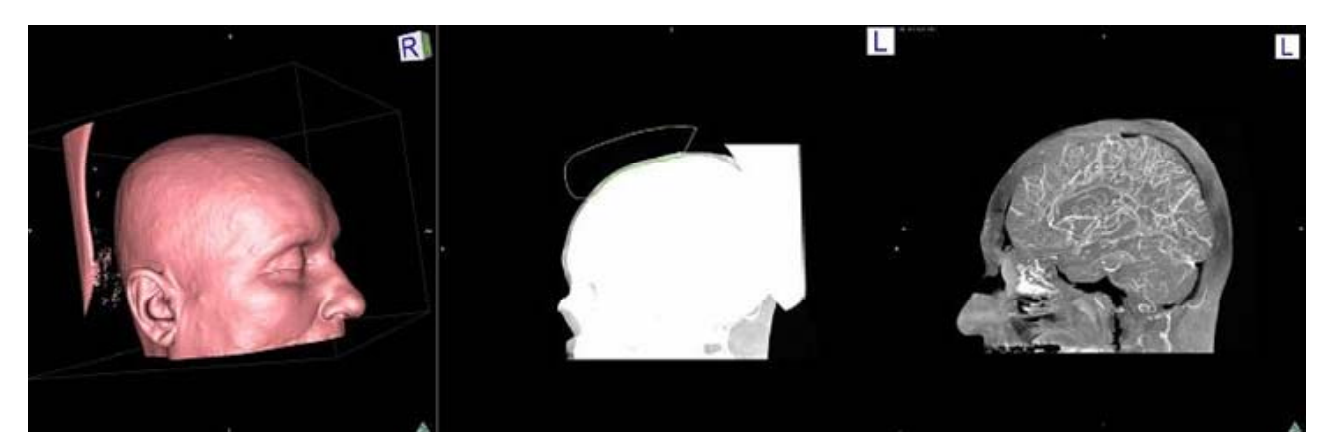

Figure 4. Remove the skin and bone for take just the brain.

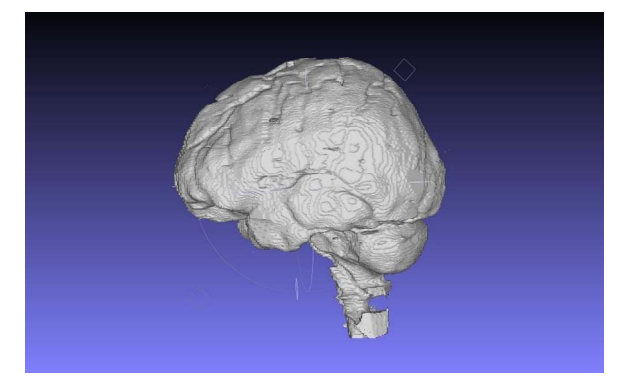

**Figure 5.** Surface rendering.

images and text and construct its own atlas.

Since the code will be public available, we hope to encourage the exchange of knowledge, since it will be possible either to extended an existent atlas or to change details of the framework (to fit specific needs of an application), for example allow medical students to use it

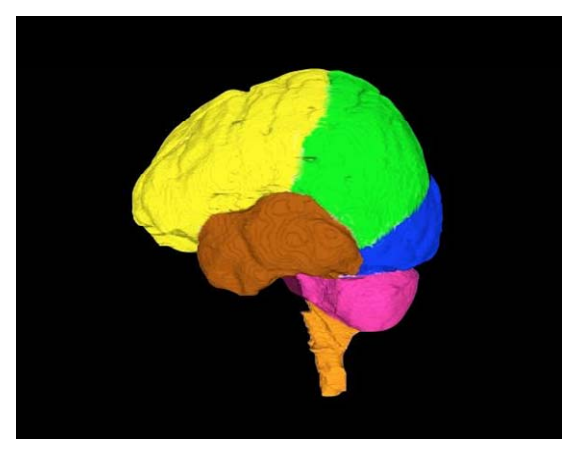

Figure 6. Three-dimensional segmented brain.

to evaluate the spatial relationships among structures that can be better appreciated in 3D space where structures can be readily grouped and the student is able to view and rotate structures.

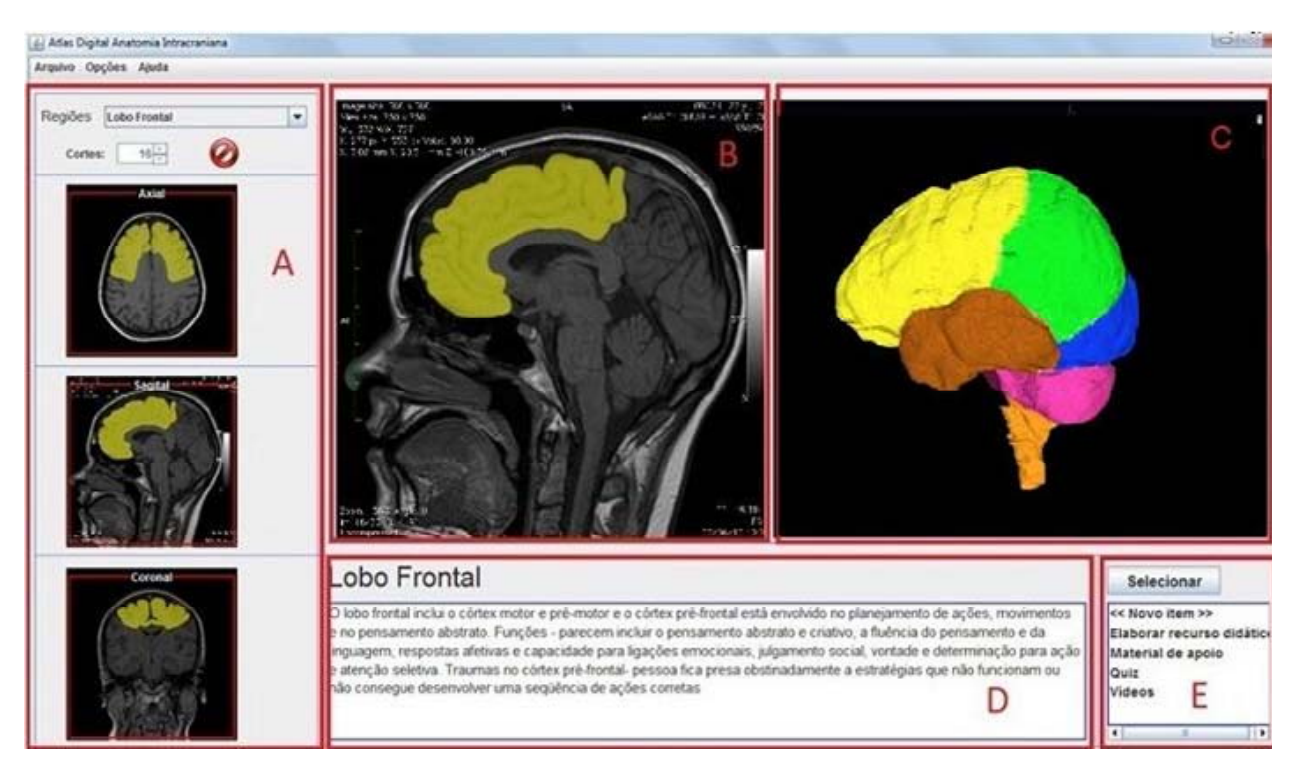

**Figure 7.** Layout of the proposed framework.

## **4. DISCUSSION**

The main contribution of this work is related to the idealization and implementation of a methodology for the development of interactive digital atlases of human anatomy. Besides a conceptual description, this methodology is presented as a framework, represented as a source code that can be used to support the development of applications related to digital atlases.

In such a way, it is expected a positive impact on the human resources formation, conducing to a more dynamic learning process than that performed through textual elements. To illustrate this methodology, we developed a prototype of a digital atlas of the intracranial human anatomy. However, it is important to emphasize that it can be applied in several other contexts.

Since the implementation is computationally efficient, all the resources can be used in conventional computers without performance problems. This characteristics, combined with the fact that it is free to use and use public domain tools, enables a greater number of people can access the system for use and/or expansion.

## **REFERENCES**

- [1] Putz, R. and Pabst, R. (2006) Sobotta: Atlas of human anatomy. Guanabara Koogan, Rio de Janeiro.
- [2] Yokochi, C., Rohen, J.W. and Lutjen-Drecoll, E. (2002) Color atlas of anatomy: A photographic study of the human body. 5th Edition, Lippincott Williams & Wilkins,

Philadelphia.

- [3] Tardif, M. and Raymond, D. (2000). Saberes, tempo e aprendizagem do trabalho no magistério. *Educacão & Sociedade*, **73**, 209-244.
- [4] Cunha, I.L.L., Monteiro, B.S., Moraes, R.M. and Machado, L.S. (2006) AnatomI 3D: Um atlas digital baseado em realidade virtual para ensino de medicina. *Proceedings of Symposium on Virtual Reality* (*SVR*'2006), Belém, 3-14.
- [5] Chao, L.W. and Bohm, G.M. (2003) Homem virtual. http://[www.projetohomemvirtual.com.br](http://www.projetohomemvirtual.com.br/)
- [6] Techno Softwares (2004) A.D.A.M. Interactive Atlas. CD-ROM.
- [7] Primal Pictures (2001) Anatomy.tv. http://[www.anatomy.tv/default.aspx](http://www.anatomy.tv/default.aspx)
- [8] Innerbody (2003) Human anatomy. http://[www.innerbody.com/htm/body.html](http://www.innerbody.com/htm/body.html).
- [9] SIG (1999) The digital anatomist information system, University of Washington, Structural Informatics Group. http://www.sig.biostr.washington.edu/projects/da/
- [10] Kriete, A., Berger, L.C., Stallkamp, J., Wapler, M. *et al*. (1999) An interactive, functional Atlas of Human Anatomy: Principles for modelling and simulation. In: *Simulation and Visualization*, SCS-Verlag, Magdeburg, 215-224.
- [11] Höhne, K.H., *et al*. (1992) A 3D anatomical atlas based on a volume model. *IEEE Computer Graphics and Applications*, **12**, 72-78.
- [12] Pommert, A., Schubert, R., Riemer, M., Schiemann, T., Tiede, U. and Höhne, K.H. (1994) Symbolic modeling of human anatomy for visualization and simulation. *IEEE Viualization in Biomedical Computer*, **2359**, 412-423.
- [13] Tiede, U., Bomans, M., Hohne, K.H., *et al*. (1993) A computerized three-dimensional atlas of the human skull and brain. *American Journal of Neuroradiology*, **14**, 551- 559
- [14] Kikinis, R., Shenton, M.E., Iosifescu D.V., *et al*. (1996) A digital brain atlas for surgical planning, model driven segmentation, and teaching. *IEEE Transactions on Visu-*

*alization and Computer Graphics*, **2**, 232-241. [doi:10.1109/2945.537306](http://dx.doi.org/10.1109/2945.537306)

[15] Xiang, Z., Dazhi, Z., Jinwen, T. andJian, L. (2002) A hybrid method for 3D segmentation of MRI brain images. *Proceedings of the* 6t*h International Conference on Signal Processing* (ICSP'02), Beijing, 26-30 August 2002, 608-611.